## **VISUAL I PLÀSTICA 4t ESO**

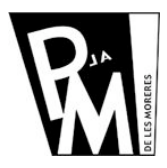

## **Unitats Didàctiques**

**Curs 2008-2009**

## **Fem un PICTOGRAMA vectorial**

Obrim el programa InkScape i creem un NOU DOCUMENT de tamany ICONA 64x64.

Importa la imatge que et descarregaras de l'adreça:

http://www.xtec.cat/~fsaura2/images/tic/pictogrames01.jpg

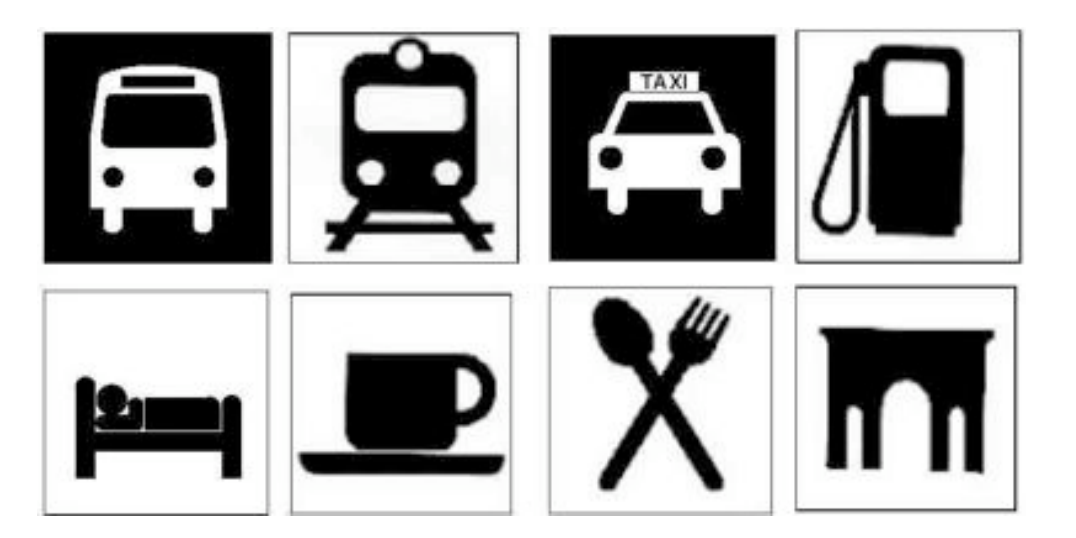

Aquesta imatge és molt gran. L'hauras de reduir i possarte-la al costat del teu document de 64x64 per tindre-la com a referència.

Escull un dels vuit pictogrames de la imatge i intenta reproduir-lo el més fidelment possible. Utilitza les formes geomètriques bàsiques (cercle i rectangle) i ves combinant-los amb les opcions UNIÓ, INTERSECCIÓ, etc. que ens ofereix el menú dels CAMINS.

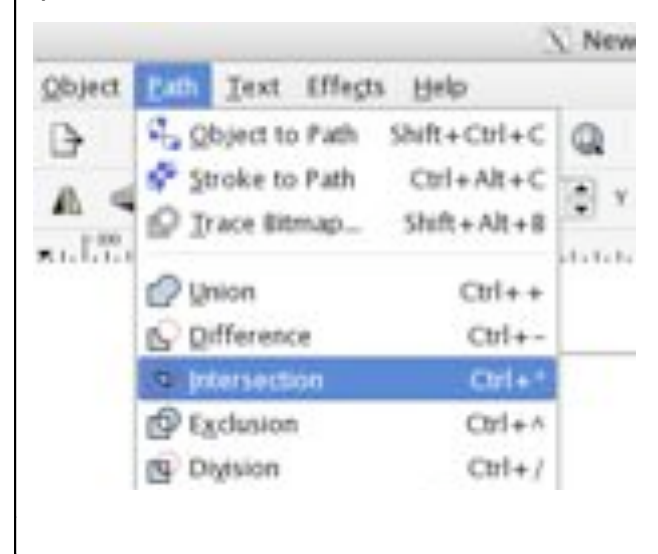

Aixó ens permetrà aconseguir una figura compacta.

Quan estiguis, en un altre document DIN-A4, duplica'l i fes diferents combinacions de colors per escollir-ne la que més t'agradi. Finalment, guarda els dos documents amb el teu nom diferentciant-los amb un 1 i un 2 al final del nom i envia'ls al professor a l'adreça: fsaura2@xtec.cat

*Unitat 1*